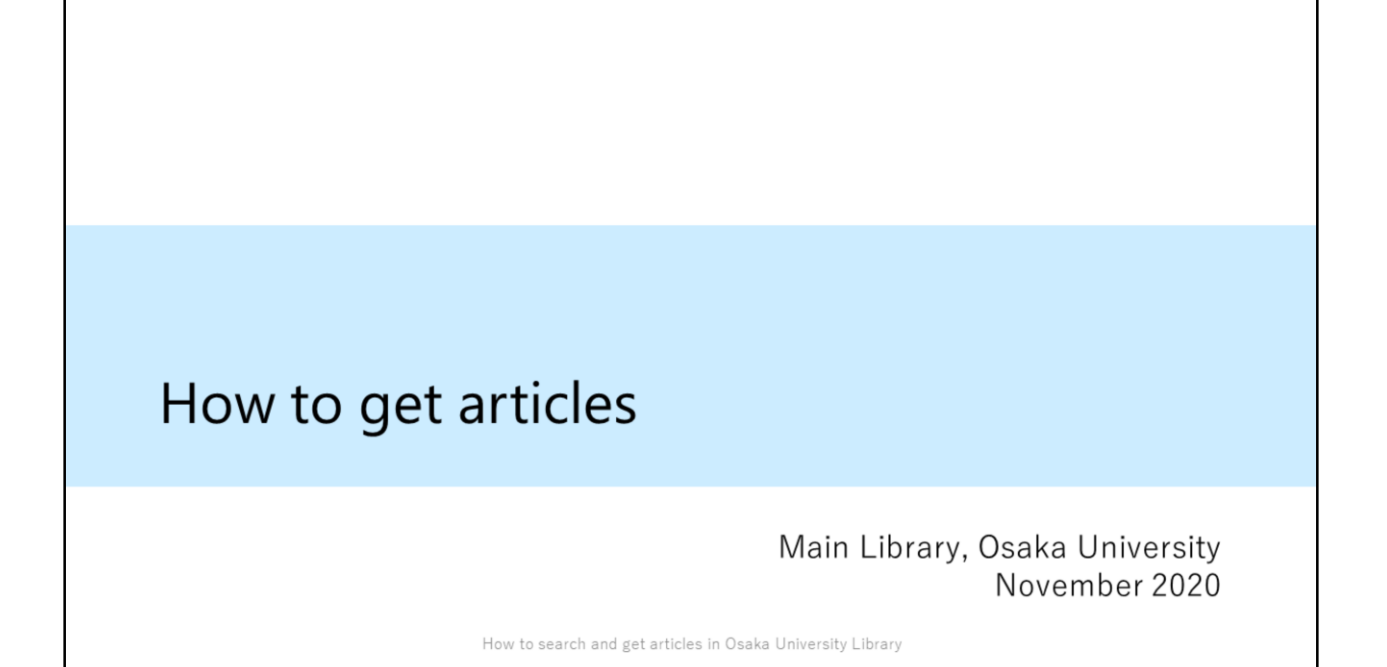

I have explained how to search for articles so far. Next, I'd like to talk about how to get articles.

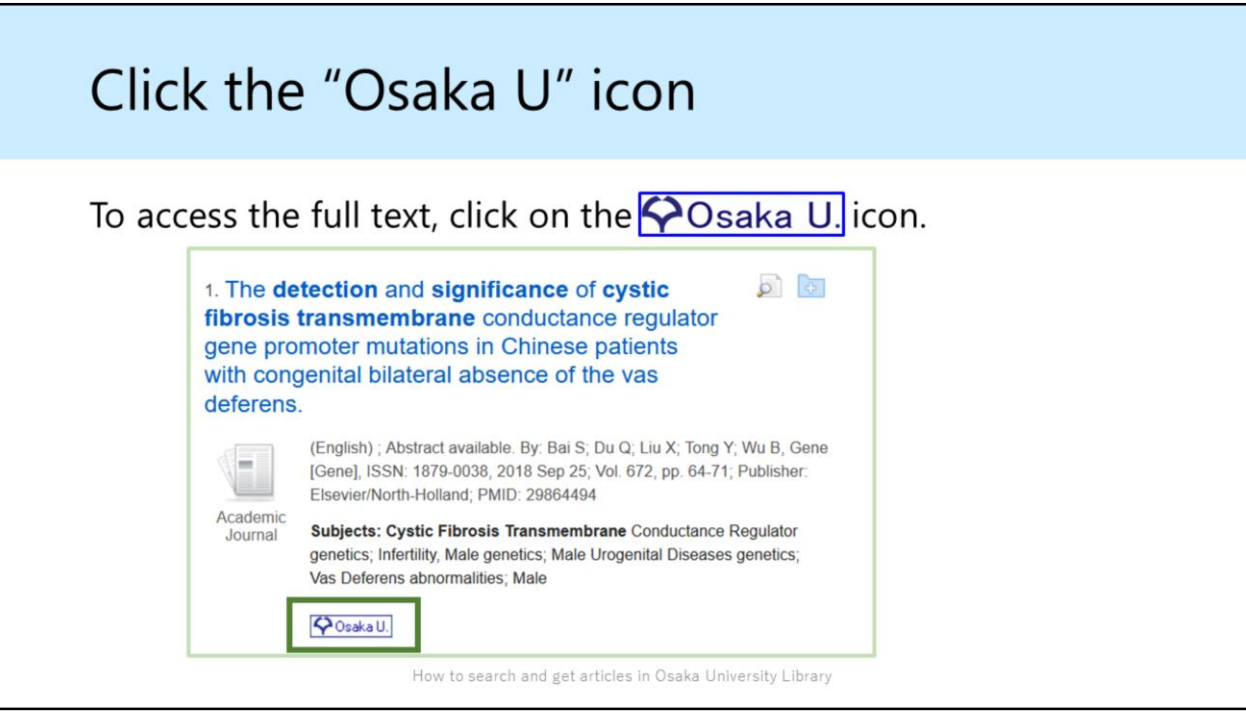

Although databases are searching tools for articles information, you can't always use the full text of all contents.

If you find the article you want, click on the "OsakaU" icon.

## Check availability by using E-Resource List

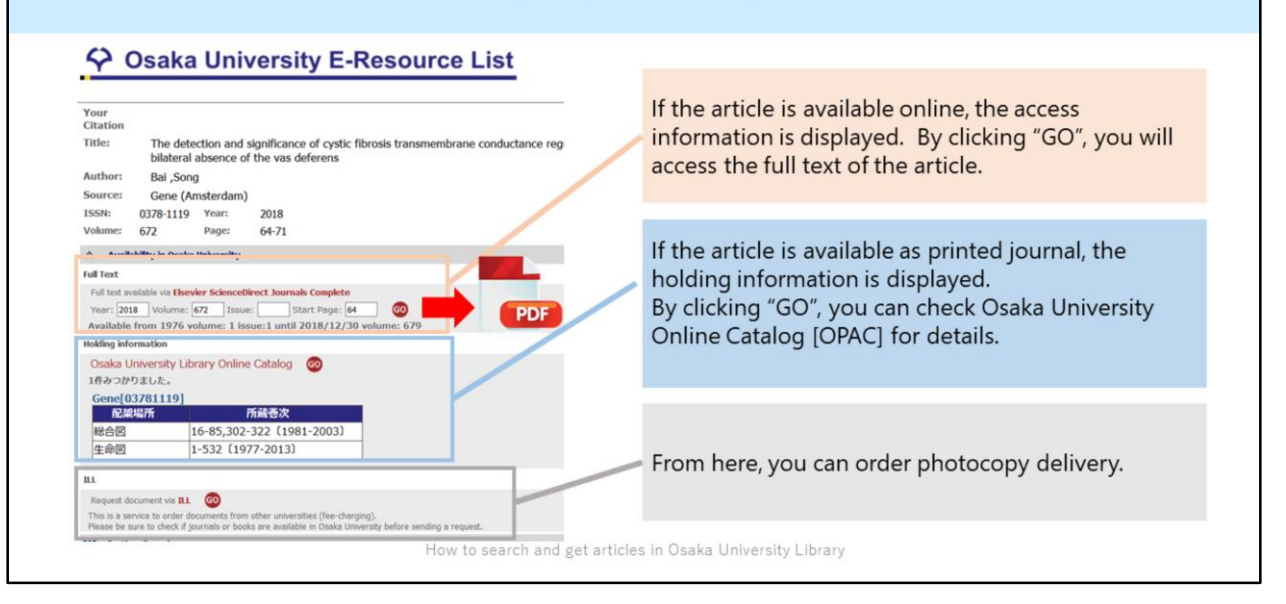

When you click on "Osaka U" icon, E-Resource List will appear.

As you can see, this tool has three boxes. Let's take a look at the first box "Full Text". If the article is available online, the access information is displayed. By clicking "GO", you will access the full text of the article. Then you can download the PDF file. So that's all for getting a full text.

If the article is unavailable online, check the second box "Holding Information". When Osaka University Library has the printed journal, the information is displayed. By clicking "GO", you can jump to Osaka University Online Catalog [OPAC] for details in English.

If the article is unavailable in our library, "ILL" is the last resort. From this link, you can order photocopy delivery. I will talk about this topic later.

## How to find and use printed journals ← Osaka University E-Resource List  $\Box$ Recruitment characteristics of nerve fascicles stimula  $\mathbf{1}$ electrode **Your Citation** Koole, P; Holsheimer, J; Struijk, J J; Verloop, A J; National Libra Title: Recruitment characteristics of nerve fascicles stimulated by a multigroove electrode. IEEE transactions on rehabilitation engineering : a publica Author: Koole P in Medicine and Biology Society 巻 5, 号 1, (March 1997): 4 Source: **IEEE Transactions on Rehabilitation Engineering** 書誌情報/抄 POsaka U. 8引用文献 (1 **SSN:** 1063-6528 Year: 1997 Number: 1 Page: Volume: 5 40  $\hat{\mathcal{R}}$  Availability in Osaka University **Full text** No full text available online:<br>1. See the search result of "Osaka Unive<br>2. If no items are available, ask a librari Unavailable Online **Holding information** There is some Osaka University Library Online Catalog co 1件みつかりました。 holding information. IEEE transactions on rehabilitation engineering[10636528] Please click on "Go" 配架場所 所蔵巻次  $1-8$  (1993-2000) 総合図 button for details.  $2-4$  (1994-1996) 生命図

Let's move on to the second example. Suppose you want to read this article. Click on "Osaka U" icon, and E-Resource List appears. Although the article isn't available online, there are some printed holdings in Osaka University Library. Please click on "Go" button, and jump to OPAC page.

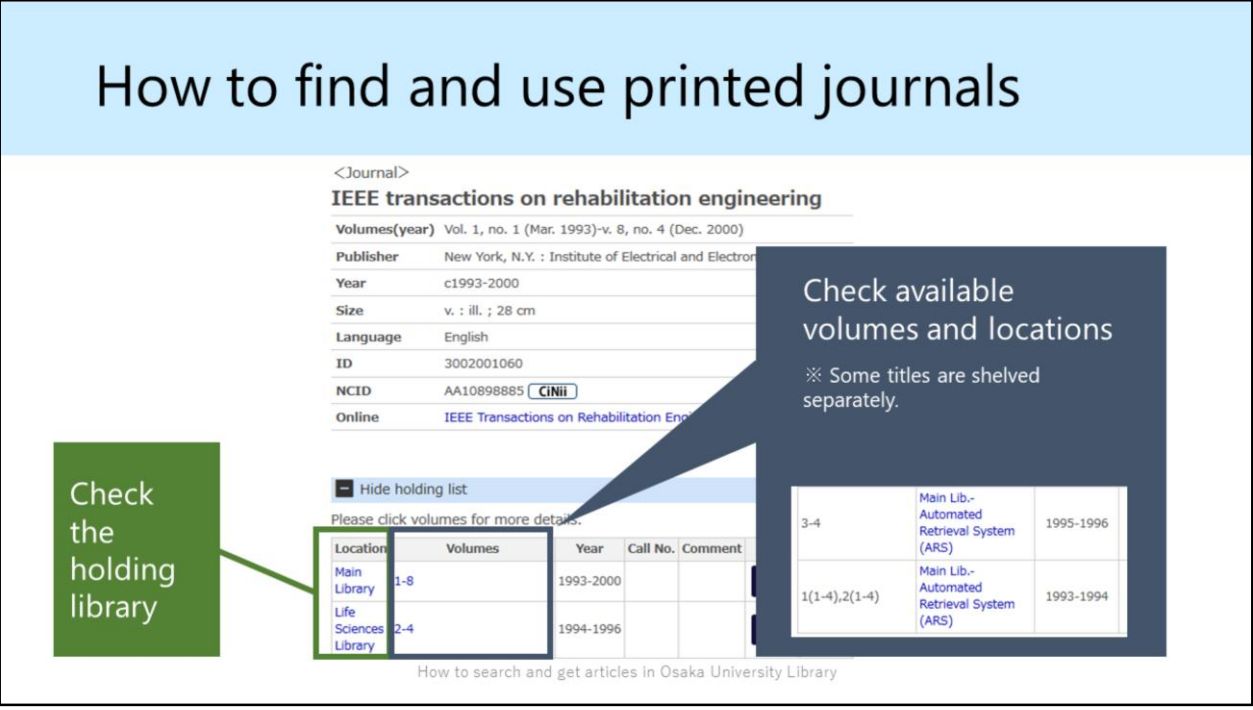

In OPAC, to find the journal issue, please make sure to check "Location" and "Volumes".

Location shows you the library name. "Main Lib." means Main Library in Toyonaka Campus.

The second point, "Volumes"

This article is printed in volume 1, number 4. Be sure to check whether this issue is included in library's holdings.When you click the numbers of the holding volumes, which are written in blue, the details of the location will appear. By clicking the location name, you can see the map.

## If the journal you need is held in the library in another campus...

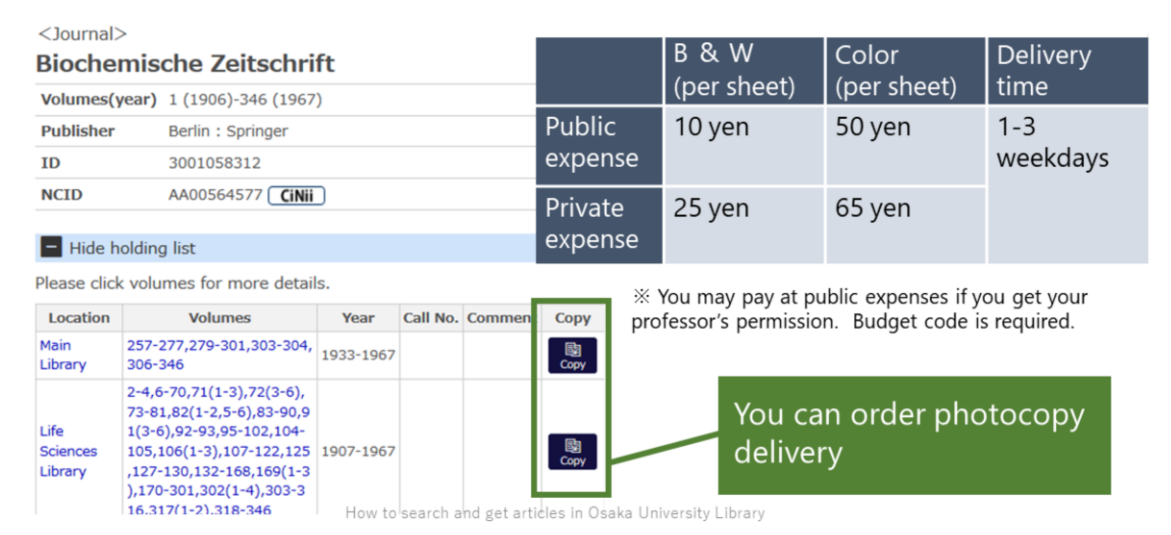

Next, I'll explain a convenient service.

If the journal article you need is held in the library in another campus, you can use this service.It's very easy.

In a OPAC page, click the "Copy" button.

After logging in with Osaka University Personal ID & Password, please enter the information of the article and select the counter to pick up the photocopy. It will be delivered within 3 weekdays, and you will be notified by e-mail when it's ready.

Please note that you will be charged for this service.

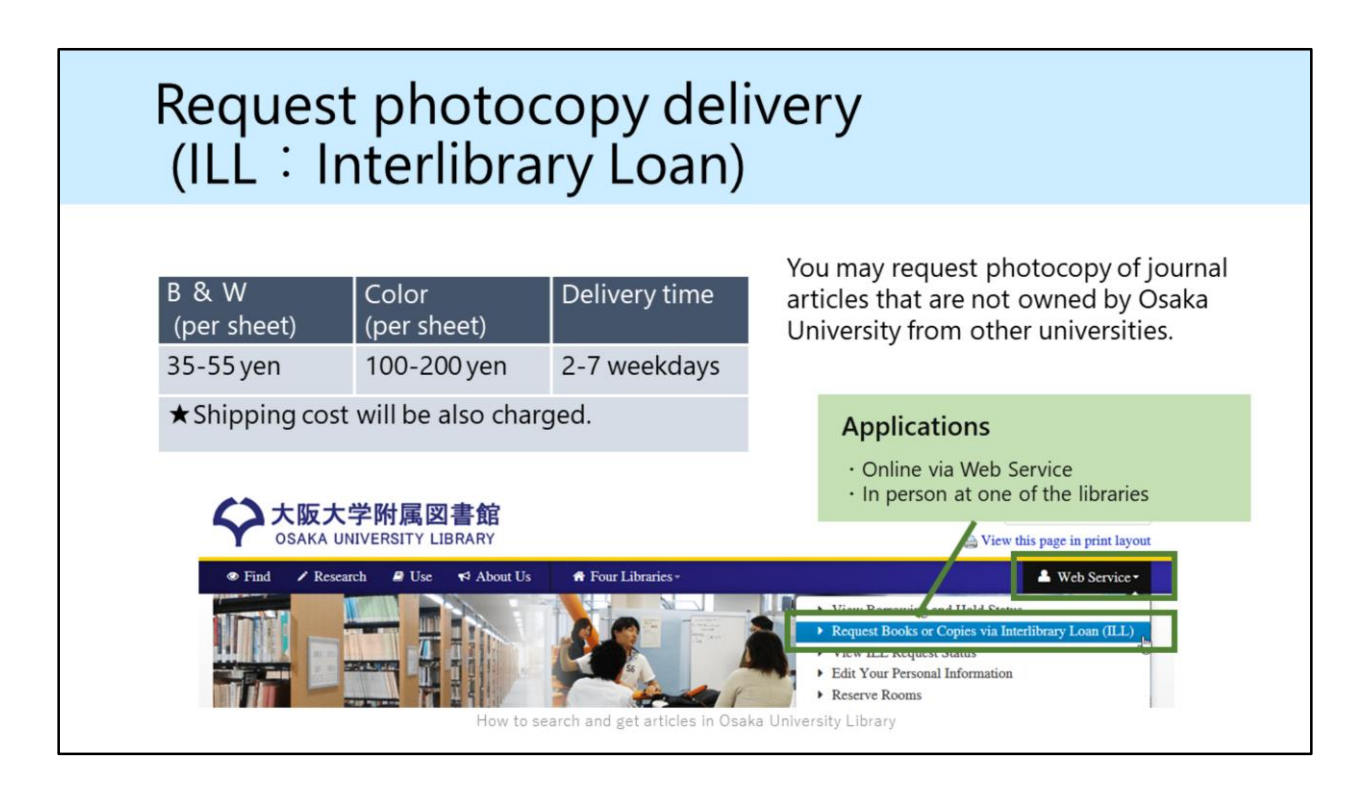

In addition, you can place your photocopy delivery request of items that are not owned by Osaka University from other universities.

This service is also charged.

Applications can be made either online via web service or in person at one of the libraries.

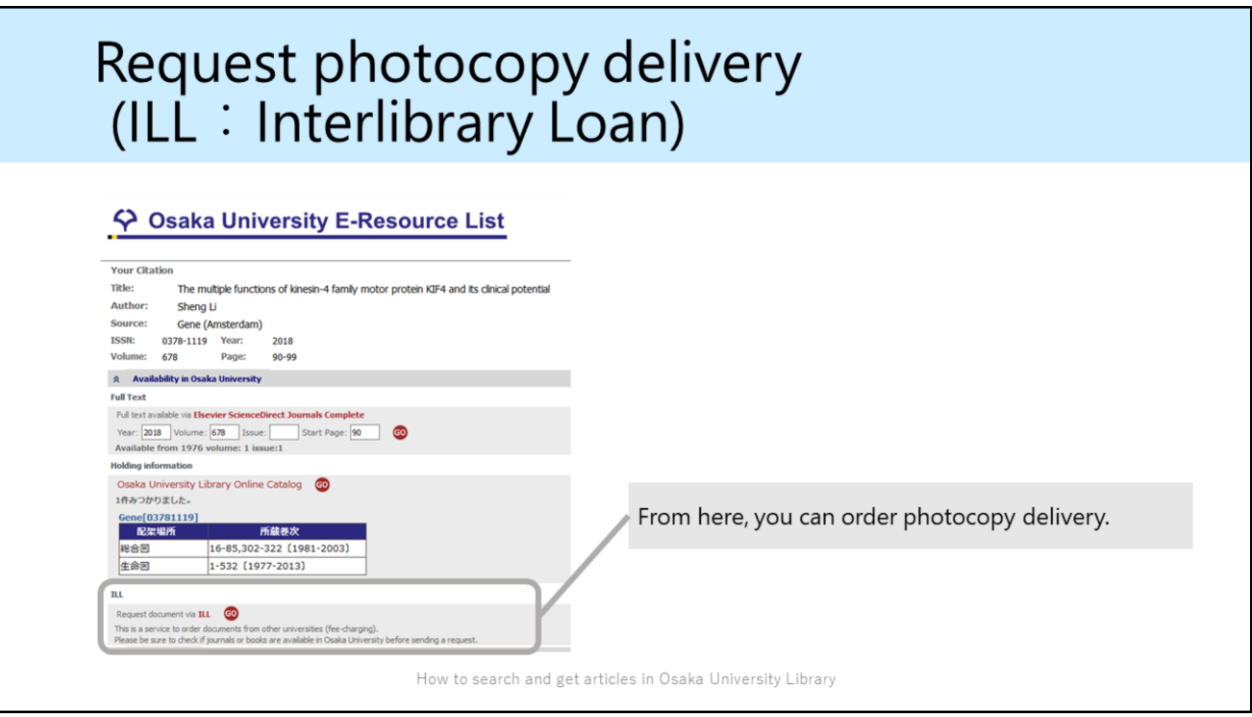

You can also order photocopies through the third box "ILL" in E-Resource List. It is very easy because all the bibliographic information is copied to the application form.

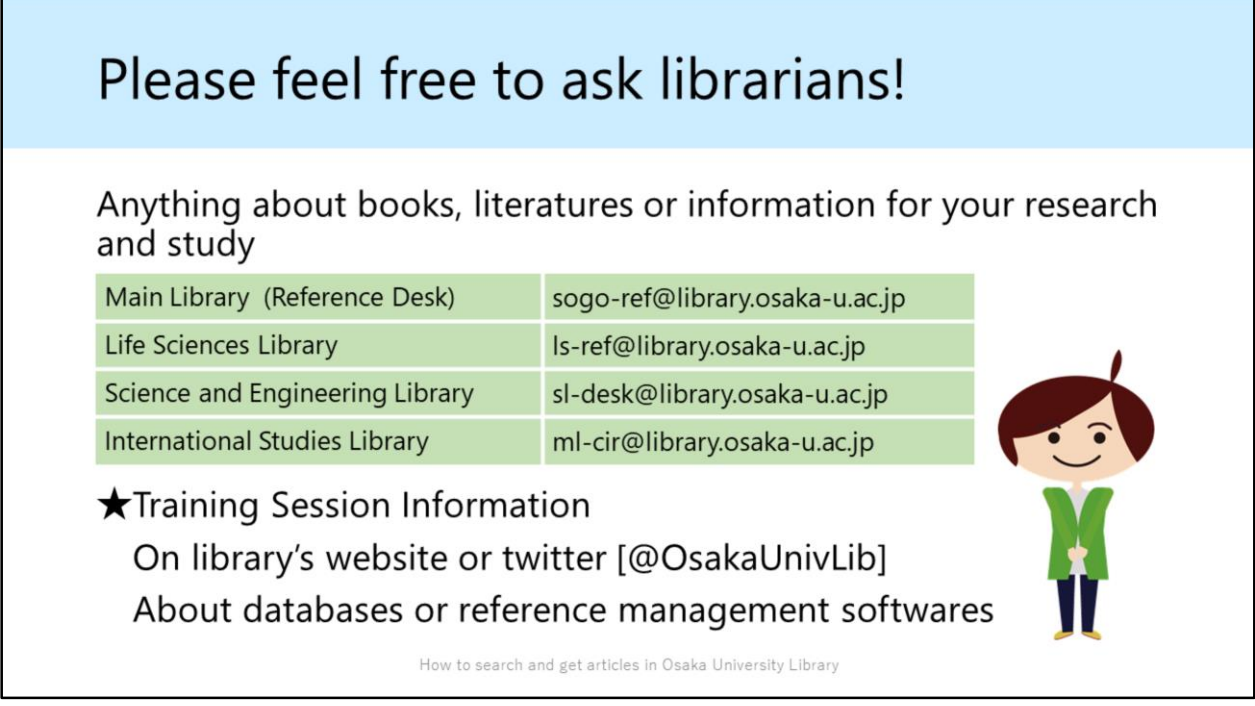

If you need more help, please come to the library desk.

Also, questions via email are welcome.

Please send an e-mail to the nearest library.

Osaka University Library will have some training sessions like this.

Please check the news on our website or twitter.

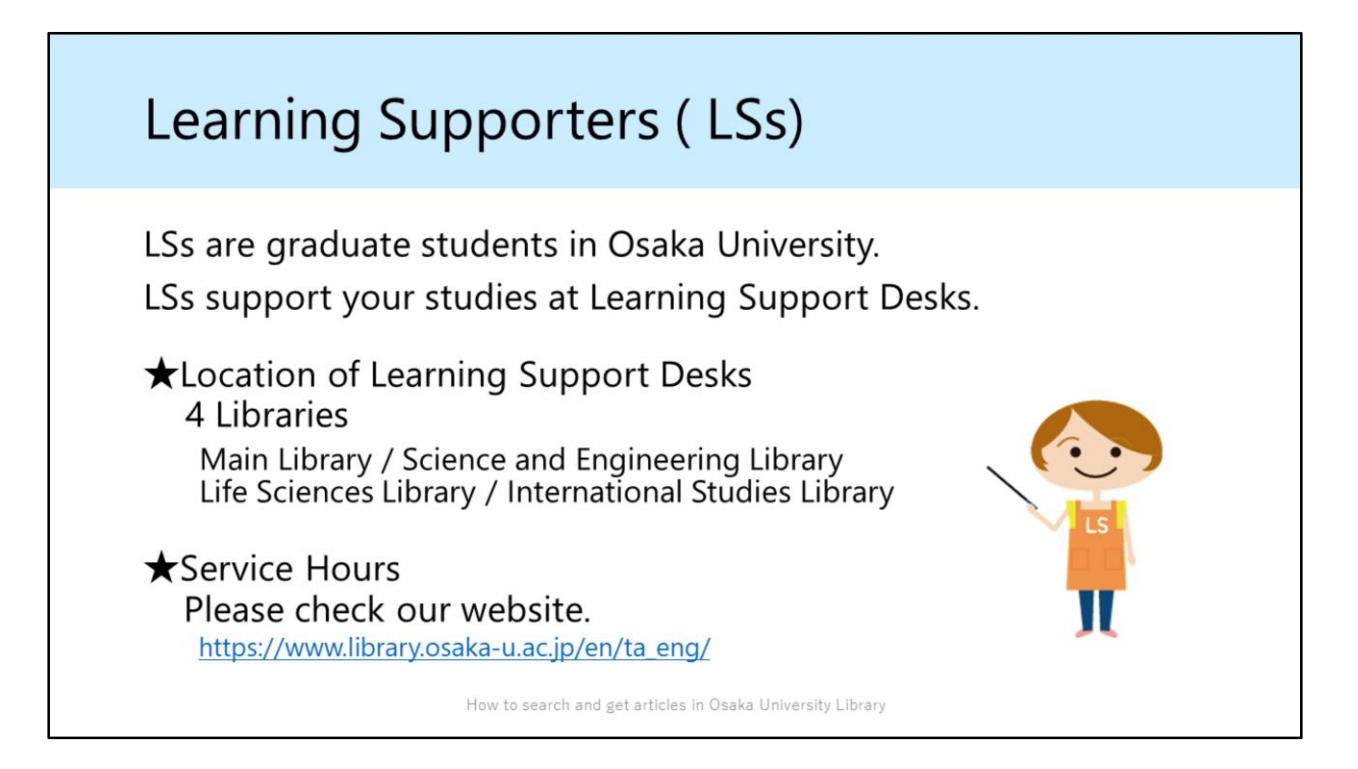

In the end of this section, I would like to introduce the Learning Supporters, actually I am one of the Learning Supporters. You can also call us ''LS''.

LS supports your studies at Learning Support Desks. Please feel free to come to ask us anything confused you such as your reports, your major subjects and so on. We are waiting for you at Learning Support Desk.

Thank you for joining our guidance.